# **Help for Google Earth® Users**

#### **How to Obtain the Google Earth® Viewer**

Google Earth® Free is an application that can view KML/KMZ files. The program is available at no cost [HERE.](http://earth.google.com/)

If the method above fails, you may be able to use this [ALTERNATE](http://www.google.com/support/pack/bin/answer.py?hl=en&answer=32610) page.

### **Tips for Viewing Mn/DOT Control Points in Google Earth®**

- 1) All points will be visible. Click the "MnDOT\_Geodetic\_Control" check box to hide them.
- 2) Click the PLUS left of "MnDOT\_Geodetic\_Control" to display or hide all county names.
- 3) Click any county name check box to display or hide the county's control marks.
- 4) Click the PLUS left of any county name to display or hide the county's mark types.
- 5) Click any mark type check box to display or hide that specific mark type in the selected county.
- 6) Click the PLUS left of any mark type to display or hide a list of all control marks of that type.
- 7) Double-click any point on the map to zoom in and center on that point.
- 8) Click and hold any blank location on the map to to drag the map.
- 9) Use the scroll wheel on the mouse to zoom in and out around the center of the map.
- 10) Hold mouse pointer over any control mark to view its name.
- 11) Click any control mark to select it and open a dialog box :
	- \* The dialog displays point name, point type, and survey order(s).
	- \* Click "Mn/DOT Data Sheet" to display the current PDF in the built-in browser.
	- \* Click "To here" or "From here" to display a route to or from this mark.

## **(NEWER) Why Does Google Earth® Not Show the Mn/DOT Data Sheet?**

Google has changed its "Show web results in external browser" option in Google Earth, beginning with version 5.2.1.1588.

Click Help  $\rightarrow$  About in Google Earth<sup>®</sup>.

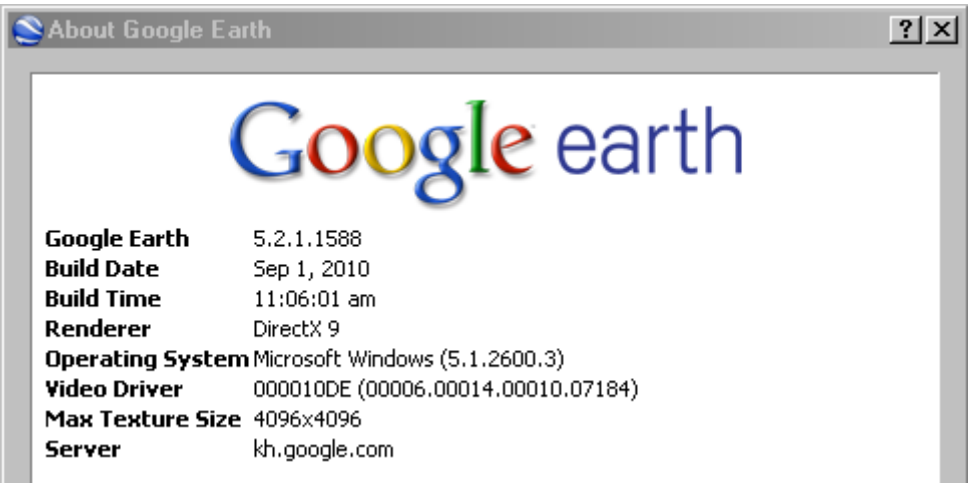

If you are using version 5.2.1.1588 or later and are not able to open the PDF data sheet, click Tools **→** Options.

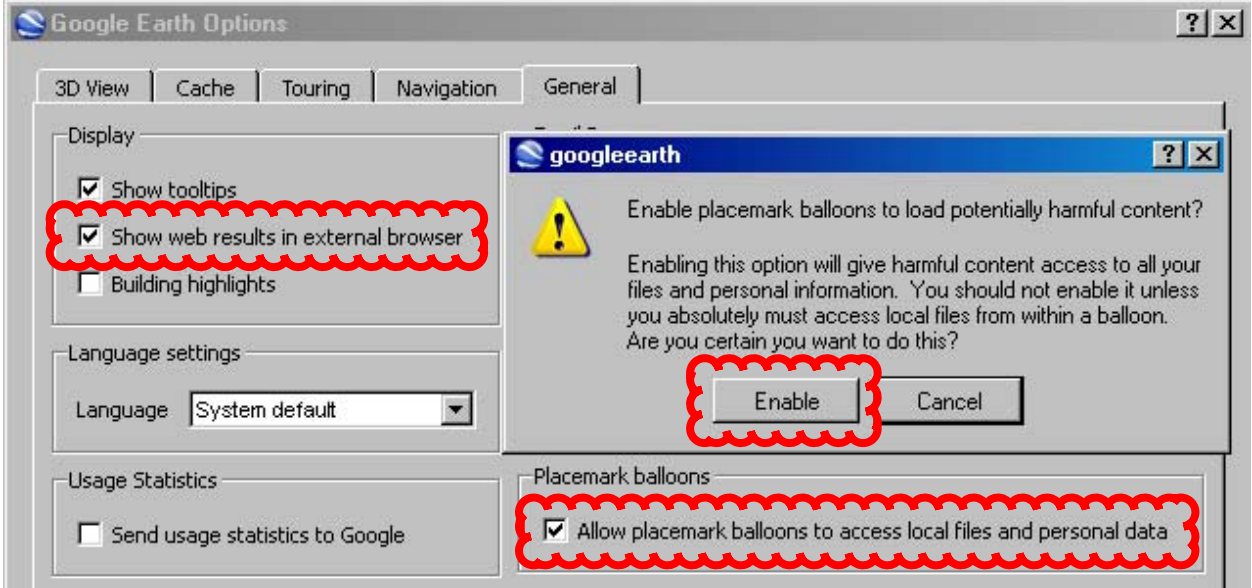

Check the "Show web results in external browser" and "Allow placemark balloons to access local files and personal data" boxes. Note the security warning: You must click "Enable" to open data sheets in version 5.2.1.1588, or you can revert back to version 5.1.3535.

## **(OLDER) Why Does Google Earth® Not Show the Mn/DOT Data Sheet?**

Google has changed its "Show web results in external browser" option in Google Earth, beginning with version 4.3.7284.3916 (beta). This option worked in previous versions.

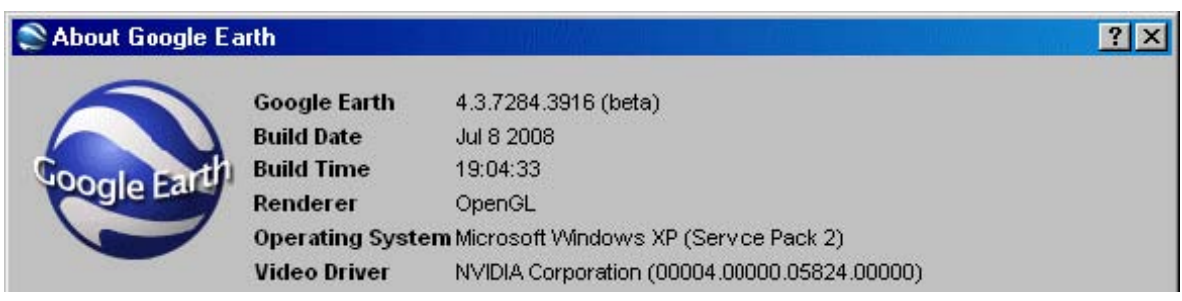

Click Help **→** About in Google Earth®.

If you are using version 4.3.7284.3916 (beta) through version 5.1.3535 and are not able to open the PDF data sheet, click Tools  $\rightarrow$  Options.

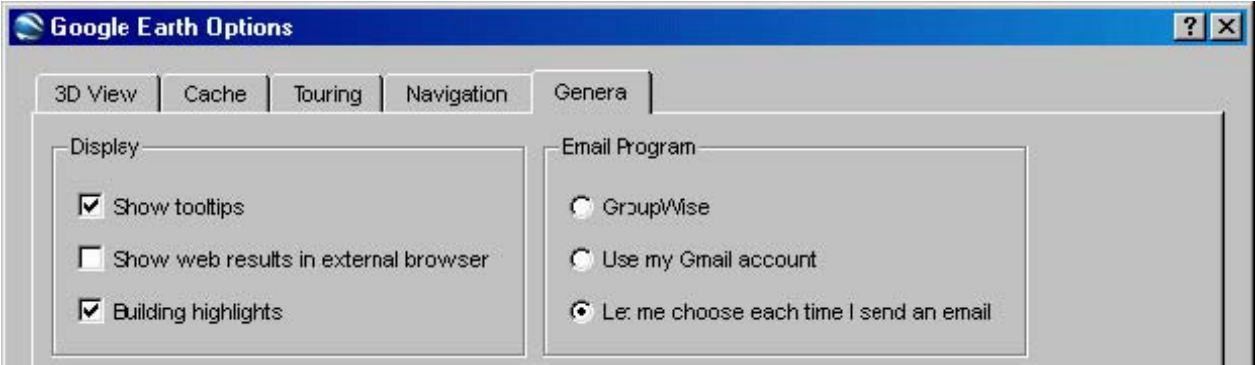

Uncheck the "Show web results in external browser" box and click the OK button.